FAI

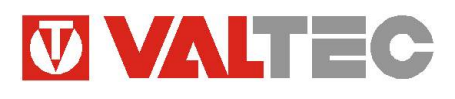

*Произведено по технологии: VALTEC s.r.l., Via Pietro Cossa, 2, 25135-Brescia, ITALY Иготовитель:TECH STEROWNIKI Spolka z organiczona odpoviedzialnoscia Sp.k.;ul.Biala Droga 31;34-122; Wieprz; Poland*

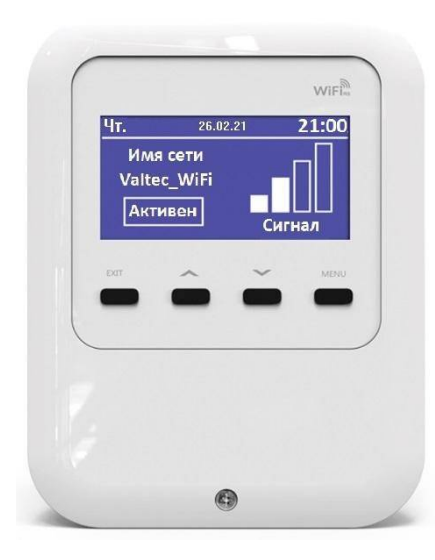

# **ИНТЕРНЕТ МОДУЛЬ ДЛЯ БЕСПРОВОДНОГО ЗОНАЛЬНОГО КОНТРОЛЛЕРА**

Модель: **VT.ST**

# ПС -46854

### *1*.*Назначение и область применения.*

1.1. Модуль *VT.ST.WIFI.RS.0* предназначен для подключения беспроводного зонального котроллера *VT.STL.8E.0* к сети Интернет.

1.2. Модуль позволяет управлять климатической системой здания через Web-интерфейс или бесплатное мобильное приложение «*eМодул*», доступное для скачивания в «*Play Market»* и «*Apple Store*».

1.3. Модуль соединяется с зональным контроллером *VT.STL.8E.0* по проводной схеме.

1.4. Подключение модуля к сети к Интернет производится через стандартную Wi-Fi сеть 2,4 ГГц.

### *2.Технические характеристики*

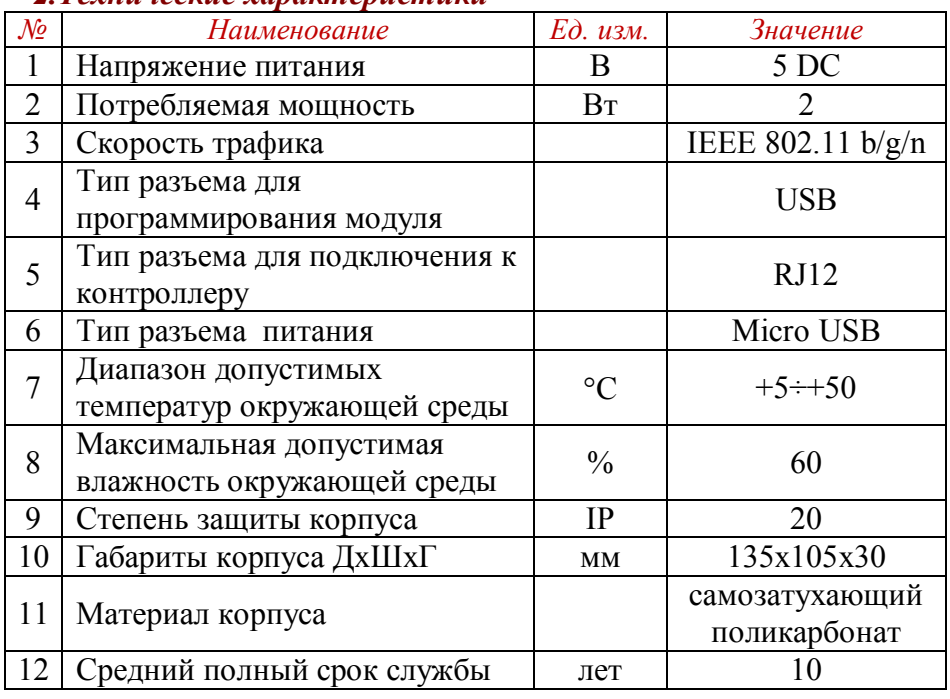

# **ТЕХНИЧЕСКИЙ ПАСПОРТ ИЗДЕЛИЯ ТЕХНИЧЕСКИЙ ПАСПОРТ ИЗДЕЛИЯ**  *3.Габаритные размеры* 105 30 SD

### *4. Комплект поставки*

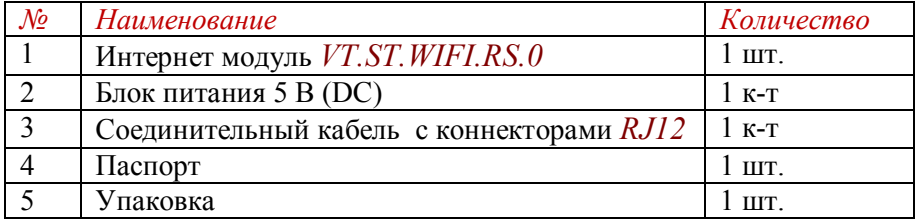

### *5. Указания по монтажу и подключению*

5.1. Подключение, установка и техническое обслуживание модуля должны производиться квалифицированными специалистами, изучившими настоящий технический паспорт. 5.2. Модуль предназначен для установки навесным монтажом на плоскую поверхность. Модуль должен быть установлен в месте, удобном для просмотра информации и управления прибором. Не

рекомендуется устанавливать прибор вблизи источников сильного магнитного и электромагнитного излучения.

5.3. Для подключения модуля к зональному контроллеру необходимо снять верхнюю крышку, открутив фиксирующий винт.

5.4. Подключение модуля осуществляется в следующем порядке:

- подключить питание к разъему micro USB;

-подключить модуль к зональному контроллеру c помощью соединительного кабеля с разъемом *RJ12* согласно схеме. Блок питания и соединительный кабель идут в комплекте к модулю.

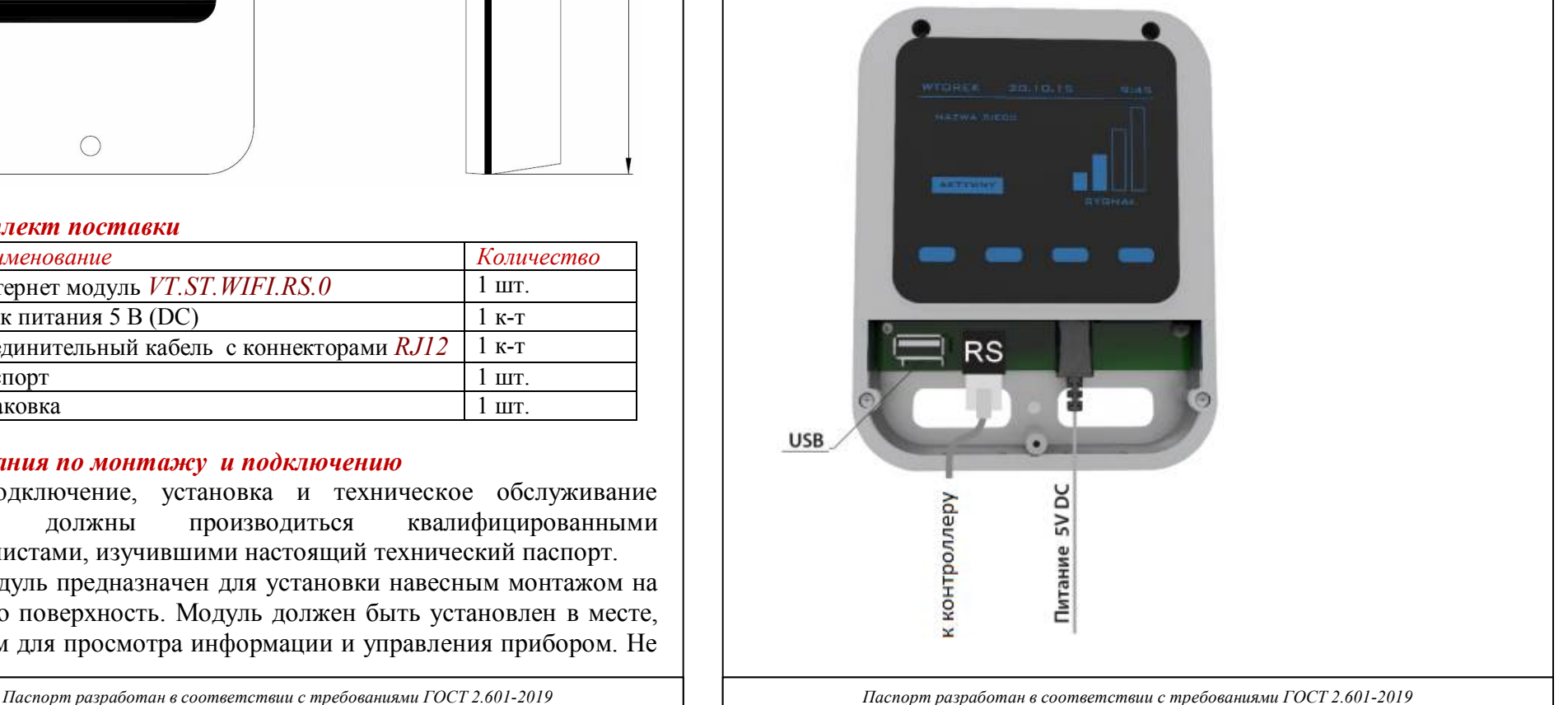

# *6.Индикация и управление*

6.1.В режиме ожидания на дисплее модуля отображаются: текущие дата, время и день недели; имя активной сети и уровень сигнала.

6.2. Настройка и управление модулем осуществляется с помощью кнопок управления:

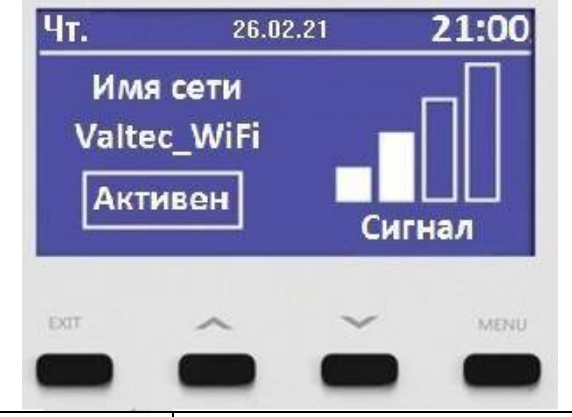

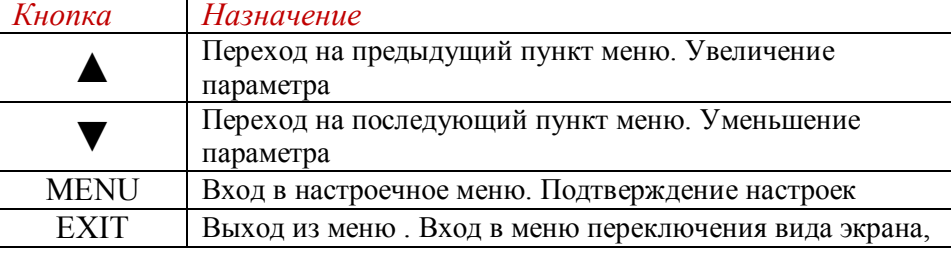

6.3.Структура меню модуля показана на схеме.

6.3.1. *Выбор сети Wi-Fi -* отображение всех доступных Wi-Fi сети. После выбора требуемый сети пользователь имеет возможность ввести пароль и произвести подключение. 6.3.2. *Конфигурация сети* –принудительное отключение от существующей сети, а также подключение к сети с вводом параметров сети вручную.

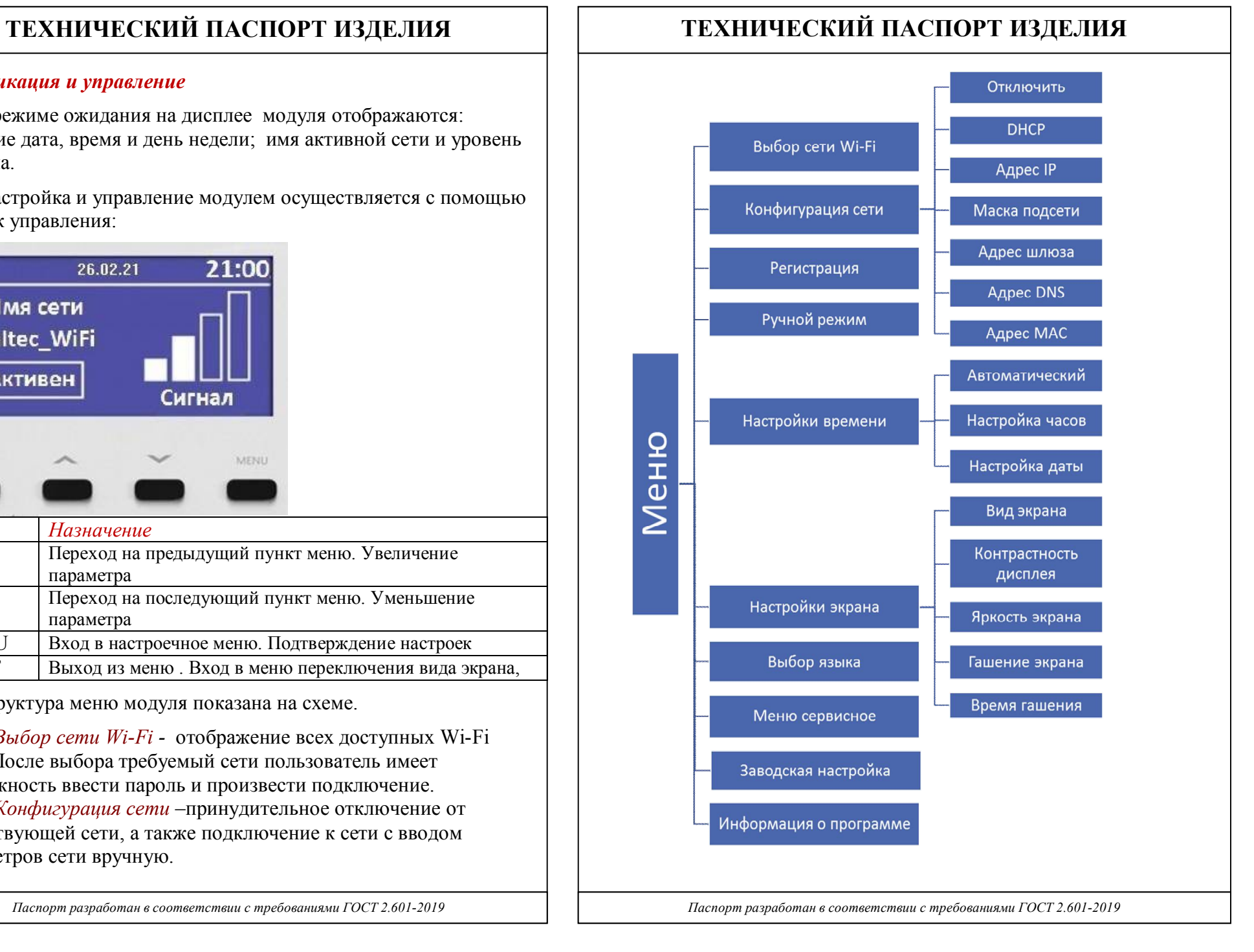

6.3.3. *Регистрация-* получение пятизначного идентификационного кода, необходимого для регистрации устройства на сервере.

6.3.4. *Настройка времени-* настройка текущего времени и даты. 6.3.5. *Настройка дисплея*- настройка контрастности, яркости,

необходимости гашения экрана, времени гашения экрана.

6.3.6. *Меню сервисное* –защищено кодом. Доступно для работников сервисной службы.

6.3.7. *Заводская настройка*- возврат к заводским настройкам. 6.3.8. *Информация о программе* - версия последней прошивки устройства.

# *7. Настройка и регистрация модуля*

7.1. Для подключения модуля к доступной Wi-Fi сети необходимо выполнить следующие операции:

- зайти в «*Меню/Выбор Wi-Fi сети*». При этом отобразятся все доступные Wi-Fi сети для подключения;

- выбрать и отметить требуемую сеть;

- ввести актуальный пароль от выбранной Wi-Fi сети и нажать «*Подтвердить*». В случае успешной регистрации на основном дисплее будет отображаться имя сети, уровень сигнала и статус «*Активен*».

7.2. Регистрация устройства на сервере производится в следующем порядке:

- на зональном контроллере перейти во вкладку «*Меню монтажника/Интернет-модуль*»;

- нажать «*Включено*» и «*Регистрация*»;

- после успешной регистрации на дисплее высвечивается пятизначный код;

- перейти по ссылке https://emodul.tech и пройти процесс регистрации, используя полученный код;

7.3. В случае успешной регистрации на электронную почту придет ссылка для финального подтверждения регистрации. Перейдя по ссылке, нужно ввести имя пользователя и пароль.

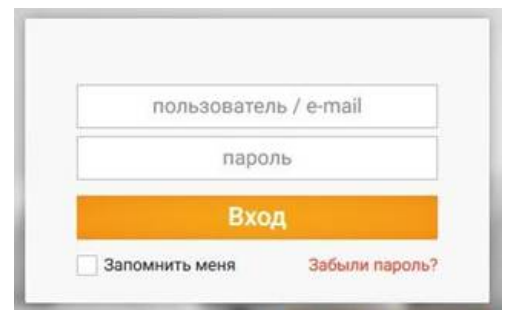

Далее программа попросит зарегистрировать устройство. Для этого необходимо ввести краткое описание устройства и сгенерированный ранее пятизначный код

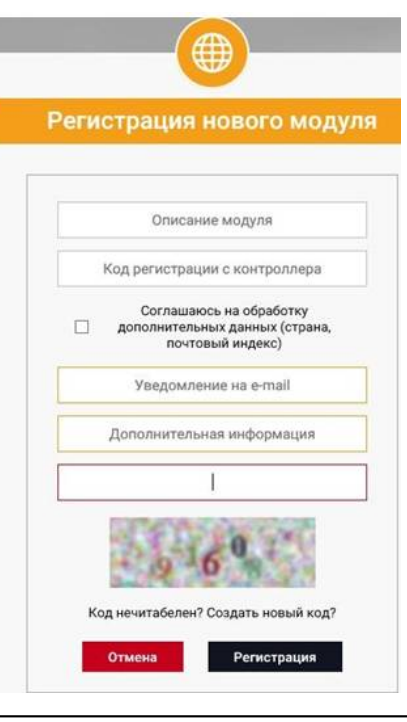

7.4. После успешной регистрации на сайте и получения логина и пароля пользователь имеет возможность управлять системой отопления как через Web-интерфейс, так и с помощью мобильного бесплатного приложения «*eМодул*», доступного для скачивания в «*Play Market*» и «*Apple Store*».

# *8. Доступные функции программы «eМодул»,*

8.1. Функции Web-интерфейса и мобильного приложения дублируют функции беспроводного зонального контроллера *VT.ST.WIFI.RS.0* (за исключением регистрации новых устройств). Описание функций основных вкладок приведено ниже: 8.1.1. *Главная страница.* 

На вкладке «*Главная страница*» отображаются краткая информация о всех подключенных температурных зонах. Пользователь может задать температуру, настроить температурный график, просмотреть информацию о состоянии

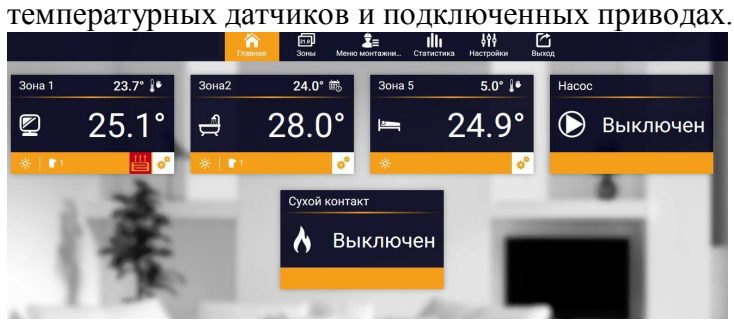

# 8.1.2. *Зоны.*

На вкладке «*Зоны*» можно дать название в каждой зоне, задать идентификационный значок, принудительно включить или отключить температурную зону и произвести сброс настроек.

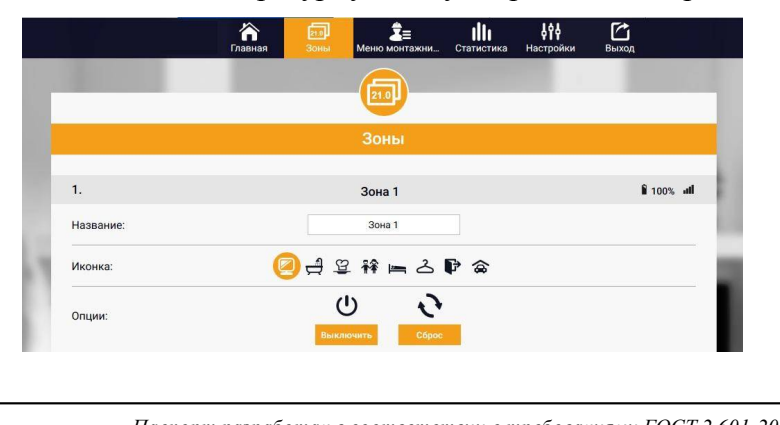

# 8.1.3. *Меню монтажника.*

Данная вкладка полностью повторяет настроечные параметры меню монтажника в беспроводном зональном контроллере *VT.STL.8E.0*. Более подробно о назначении каждой функции можно прочитать в техническом паспорте на этот контроллер.

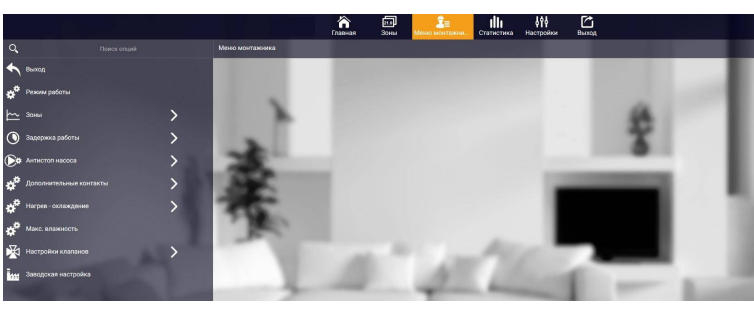

# 8.1.4. *Статистика.*

На этой вкладке пользователь имеет возможность отслеживать изменение температуры в каждой зоне по дневным, недельным, месячным и годовым периодам.

*9. Указания по эксплуатации и техническому обслуживанию*

9.1.Изделие должно эксплуатироваться при режимах, изложенных в таблице технических характеристик.

9.2. Не допускайте грубого механического воздействия на поверхность изделия, а также его контакта с кислотами, щелочами и растворителями.

9.3. Содержите устройство в чистоте, не допускайте попадания загрязнений, жидкостей, насекомых внутрь изделия.

### *10.Условия хранения и транспортировки*

10.1 В соответствии с ГОСТ 19433-88 изделия не относятся к категории опасных грузов, что допускает их перевозку любым видом транспорта в соответствии с правилами перевозки грузов, действующими на данном виде транспорта.

10.2.Изделия должны храниться в упаковке предприятия – изготовителя по условиям хранения 3 по ГОСТ 15150-69.

10.3.Транспортировка изделий должна осуществляться в соответствии с условиями 5 по ГОСТ 15150-69.

# *11.Консервация*

11.1 Консервация изделия производится в закрытом вентилируемом помещении при температуре окружающего воздуха от 15 до 40°С и относительной влажности до 80% при отсутствии в окружающей среде агрессивных примесей.

11.2 Консервация изделия производится в соответствии с требованиями ГОСТ 23216-78 и ГОСТ Р 52931-2008.

11.3 Срок защиты без переконсервации – 10 лет.

# *12. Утилизация*

12.1.Утилизация изделия (переплавка, захоронение,

перепродажа) производится в порядке, установленном Законами РФ от 04 мая 1999 г. № 96-ФЗ "Об охране атмосферного воздуха" (с изменениями и дополнениями), от 24 июня 1998 г. № 89-ФЗ (с изменениями и дополнениями) "Об отходах производства и потребления", от 10 января 2002 № 7-ФЗ « Об охране окружающей среды» (с изменениями и дополнениями), а также другими российскими и региональными нормами, актами, правилами, распоряжениями и пр., принятыми во использование указанных законов.

12.2. Содержание благородных металлов: *нет*

# *13.Гарантийные обязательства*

13.1.Изготовитель гарантирует соответствие изделия требованиям безопасности, при условии соблюдения потребителем правил использования, транспортировки, хранения, монтажа и эксплуатации.

13.2.Гарантия распространяется на все дефекты, возникшие по вине завода-изготовителя.

13.3.Гарантия не распространяется на дефекты, возникшие в случаях:

> - нарушения паспортных режимов хранения, монтажа, испытания, эксплуатации и обслуживания изделия;

- ненадлежащей транспортировки и погрузоразгрузочных работ;
- наличия следов воздействия веществ, агрессивных к материалам изделия;
- наличия повреждений, вызванных пожаром, стихией, форс - мажорными обстоятельствами;
- повреждений, вызванных неправильными действиями потребителя;
- наличия следов постороннего вмешательства в конструкцию изделия.

13.4.Производитель оставляет за собой право внесения изменений в конструкцию, улучшающие качество изделия при сохранении основных эксплуатационных характеристик.

# *14.Условия гарантийного обслуживания*

14.1.Претензии к качеству товара могут быть предъявлены в течение гарантийного срока.

14.2.Неисправные изделия в течение гарантийного срока ремонтируются или обмениваются на новые бесплатно. Потребитель также имеет право на возврат уплаченных за некачественный товар денежных средств или на соразмерное уменьшение его цены. В случае замены, замененное изделие или его части, полученные в результате ремонта, переходят в собственность сервисного центра.

14.3. Решение о возмещении затрат Потребителю, связанных с демонтажом, монтажом и транспортировкой неисправного изделия в период гарантийного срока принимается по результатам экспертного заключения, в том случае, если товар признан ненадлежащего качества.

14.4. В случае, если результаты экспертизы покажут, что недостатки товара возникли вследствие обстоятельств, за которые не отвечает изготовитель, затраты на экспертизу изделия оплачиваются Потребителем. 14.5.Изделия принимаются в гарантийный ременті (a nakale при изделия оплачиваются Потребителем. — <sub>Valtec s.r.l.</sub><br>14.5.Изделия принимаются в гарантийный<sub>ДРРМАН</sub>ті**є́апакоме**<br>возврате) полностью укомплектованными<sub>Dele</sub>gato возврате) полностью укомплектованными pelegato

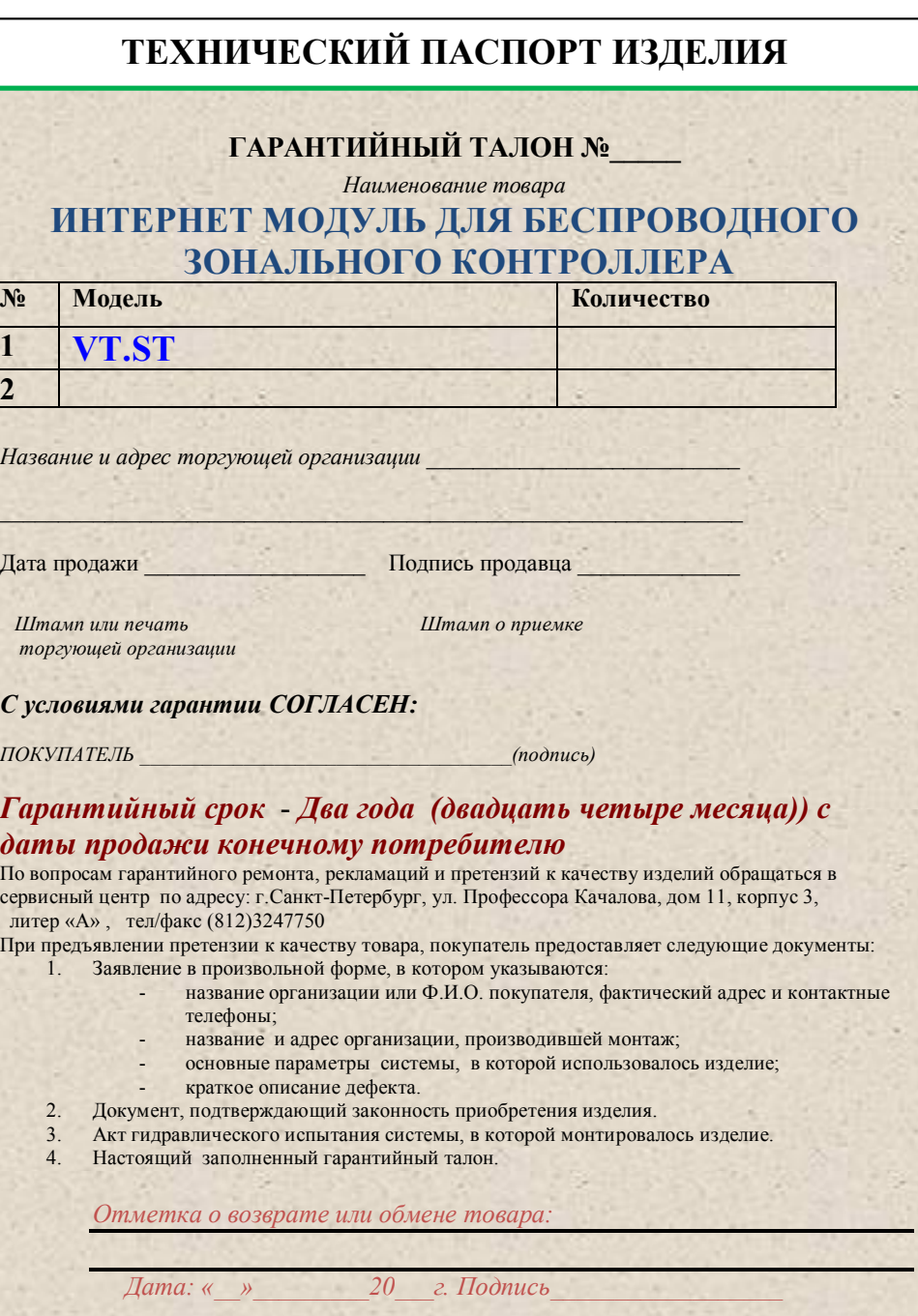

**2**

**ТЕХНИЧЕСКИЙ ПАСПОРТ ИЗДЕЛИЯ ТЕХНИЧЕСКИЙ ПАСПОРТ ИЗДЕЛИЯ**